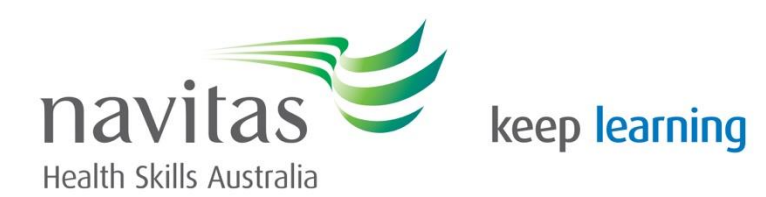

# E-portfolio: tips and tricks

## Step 1 – create an account on Wix.com

 If you use your Navitas email address, you'll need to change it to your personal one once you finish studying.

## Step 2 – choose what type of site you want

 It's probably best to choose "Portfolio & CV" for this assignment.

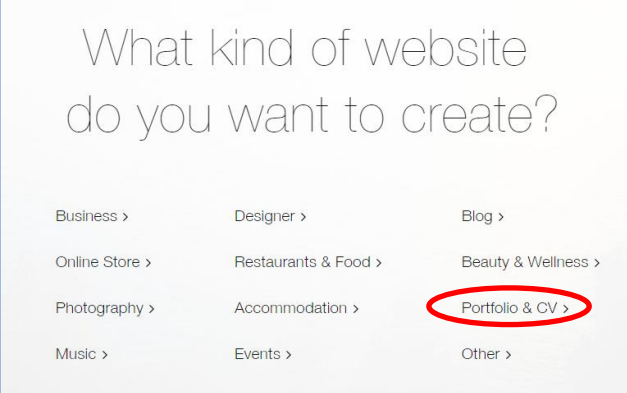

# Step 3 – choose how you want to build your site

 I would choose "Wix Editor"because the drag and drop method is more familiar to people.

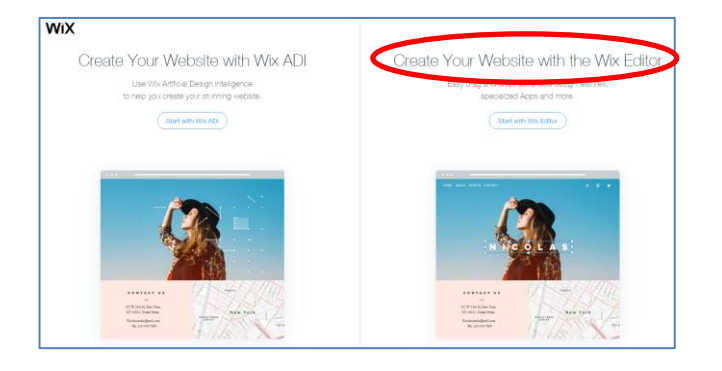

## Step 4 – choose the "theme" that you like

- Don't worry about the pictures and text that are there - you can change those.
- Think about which layout or set-up you like.

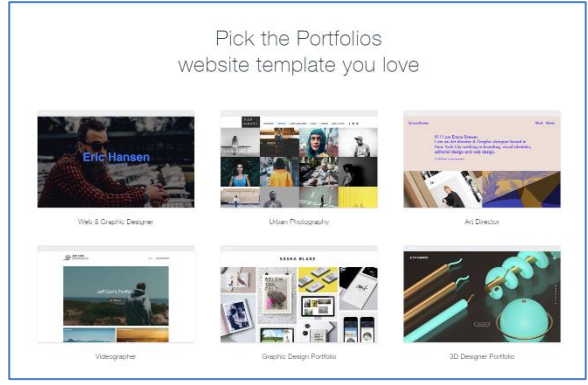

- Be aware that some themes cost money.
- When you've found one that you like, dick "edit".

## **Purpose of an e-portfolio**

As a student:

- Store your certificates and CV in one place
- Show growing competence as a nurse
- Creatively display the various required elements of the assignment
- Gain basic website design skills

#### As a nurse:

- Apply for jobs, particularly overseas
- Store your ongoing PD certificates in one place
- Demonstrate your competence as a Nurse
- Include basic website design/maintenance as a skill on your  $\alpha$

HSA Student Learning Support

hsa.learningsupport@navitas.com

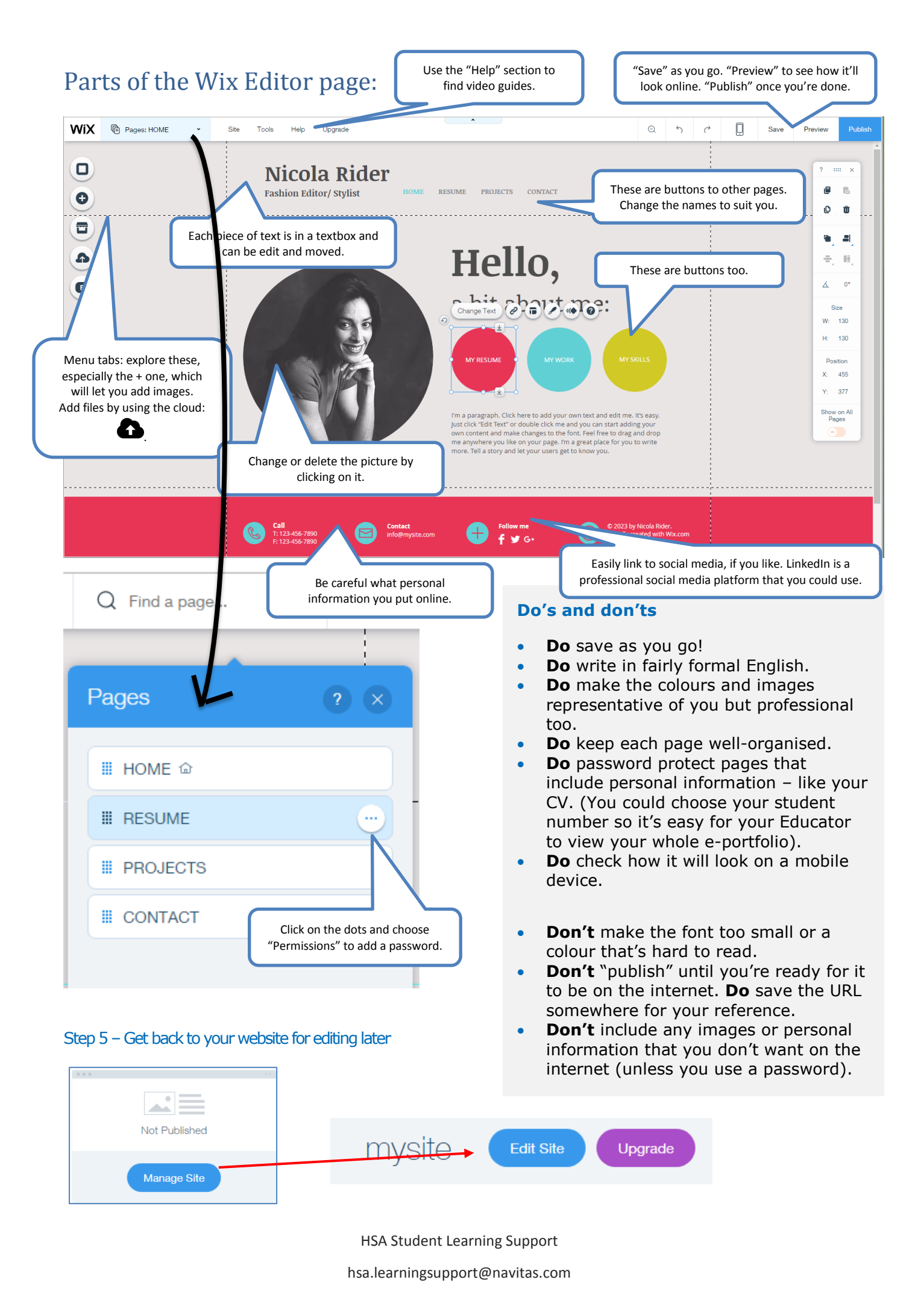